### **Инструкция для преподавателя для организации дистанционного обучения на базе системы управления обучением LMS Moodle**

**Шаг 1.** Адрес сайта: [moodle.гео-тех.рф](http://moodle.гео-тех.рф/)

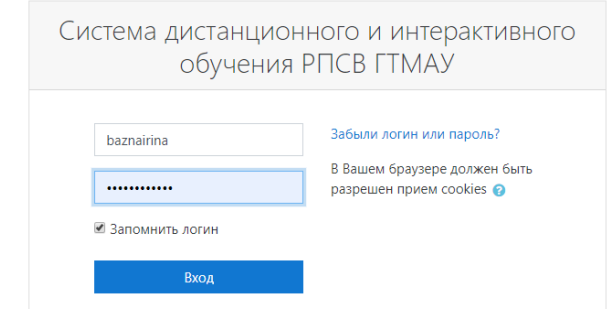

Полученный пароль действителен только для первого входа – необходимо сгенерировать свой. **Шаг 2.** Выбираем Домашняя страница – группа

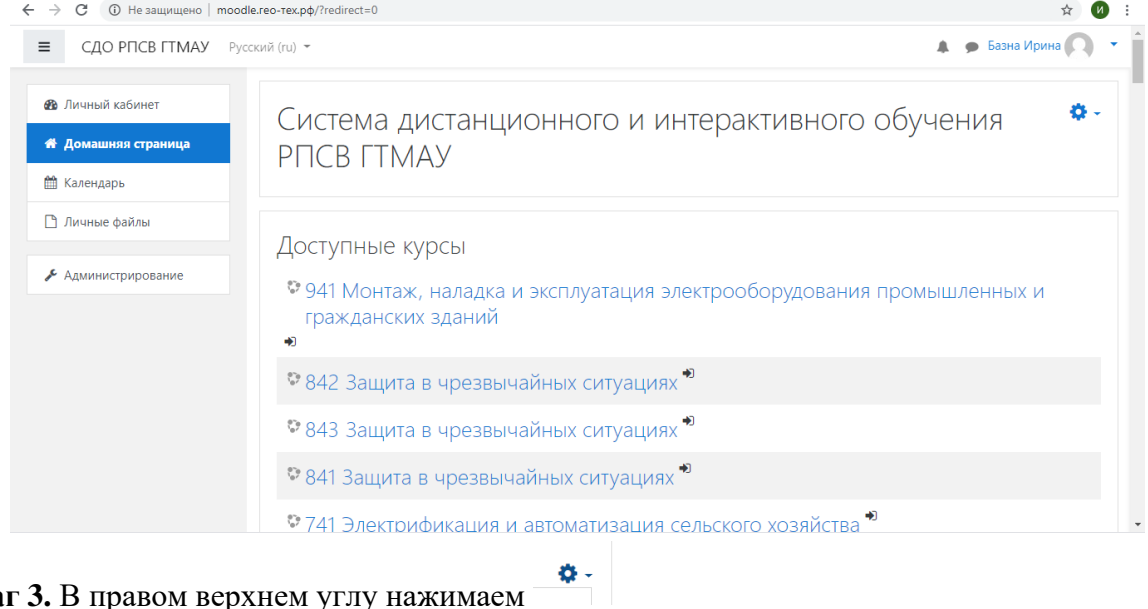

## **Шаг 3.** В правом верхнем углу нажимаем

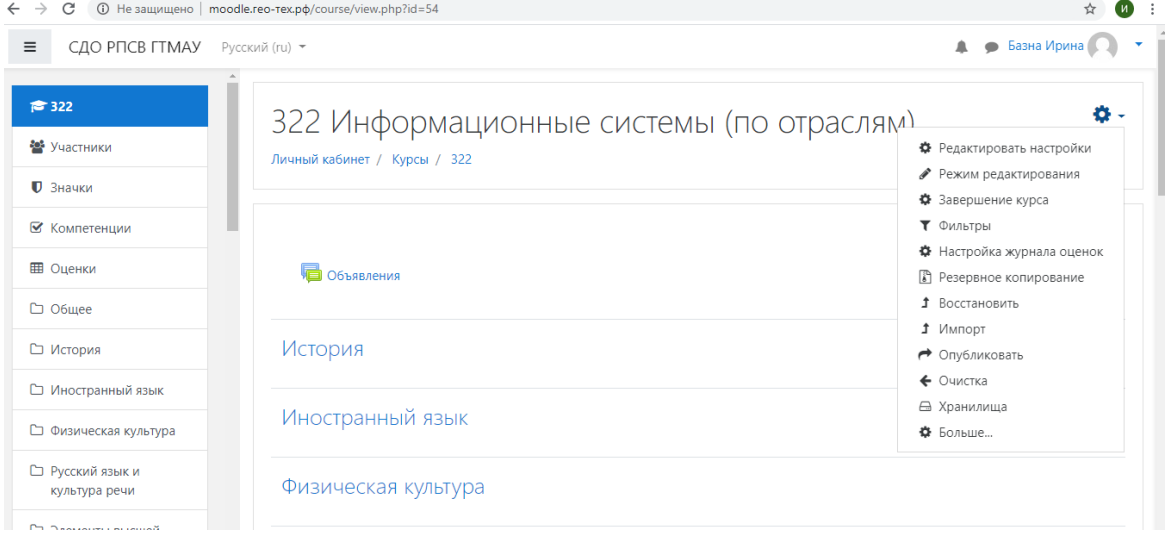

**Шаг 4.** Выбираем режим редактирования – дисциплина – добавить элемент или ресурс

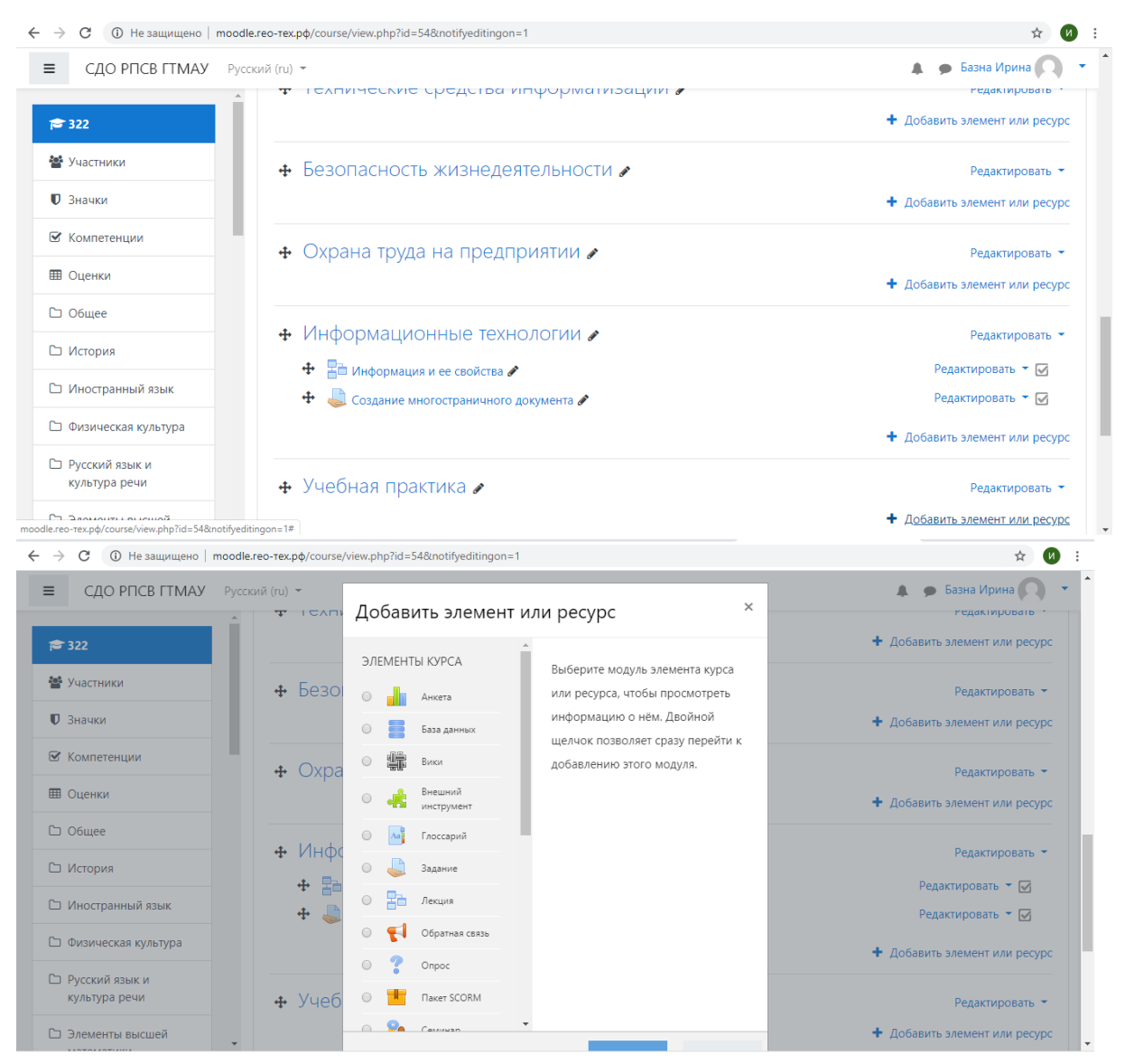

#### **Шаг 5.** Выбираем лекция/задание/тест/…. Можно добавить ссылку на книгу, источник

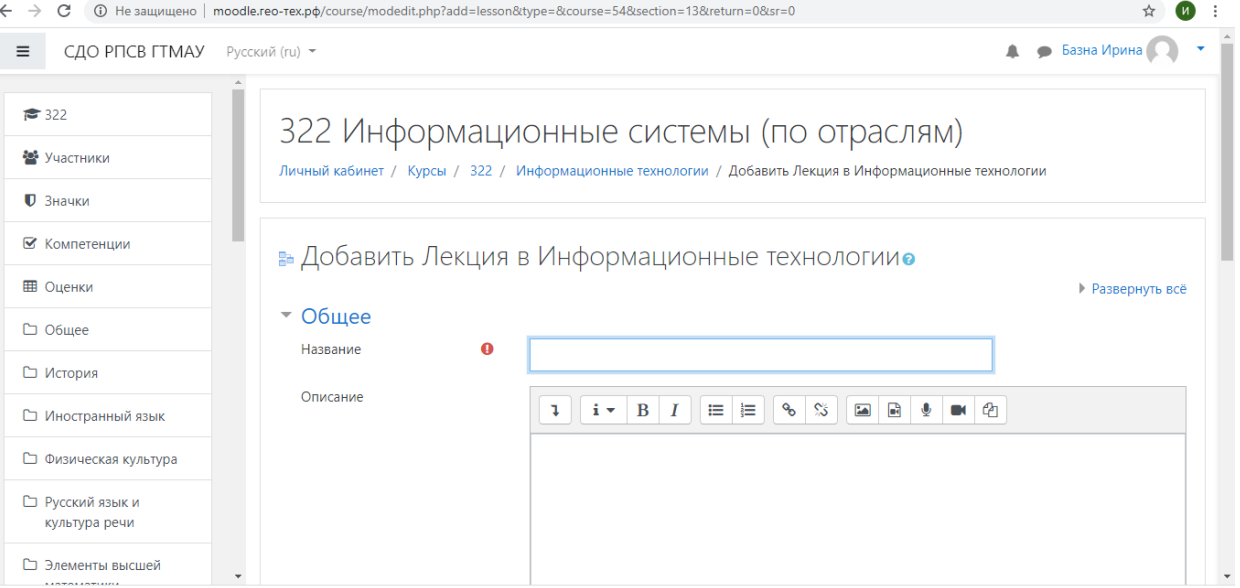

**Шаг 6.** Копируем и вставляем название лекции в ячейку Название (ctrl+c, ctrl+v) Ячейку Описание можно не заполнять;

Далее можно установить свои параметры, например, Доступность – период с какого числа есть доступ к данной лекйии или можно оставить – Доступна всегда

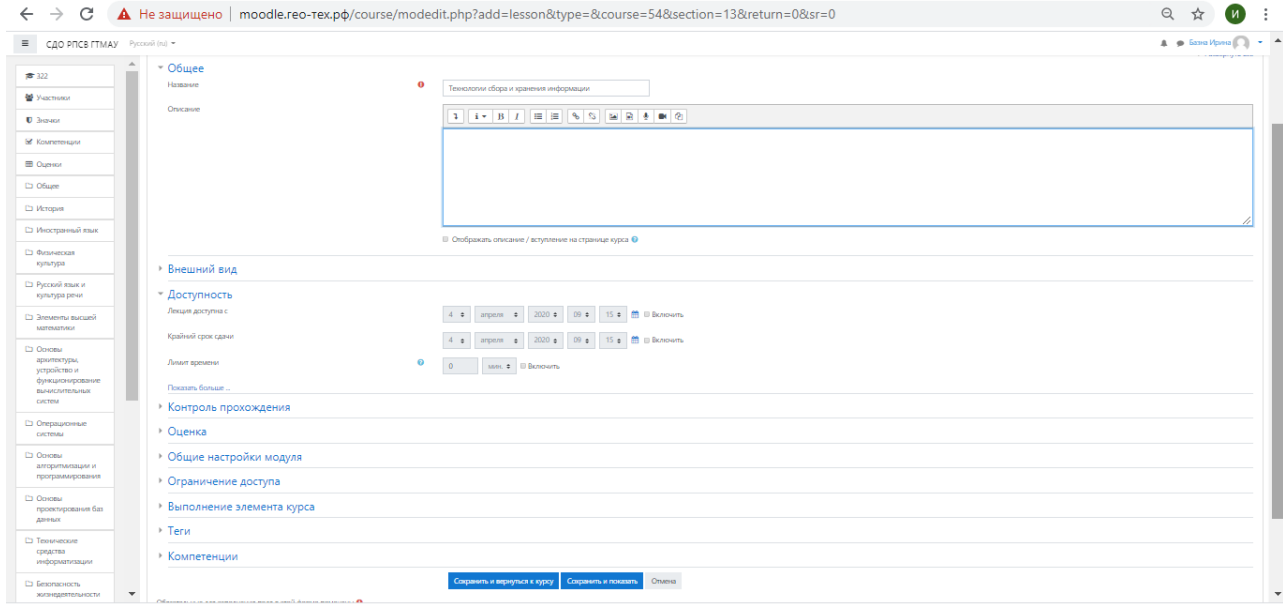

# Далее нажимаем Сохранить и вернуться к курсу

## **Шаг 7.** Кликаем по названию появившейся лекции

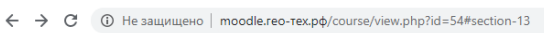

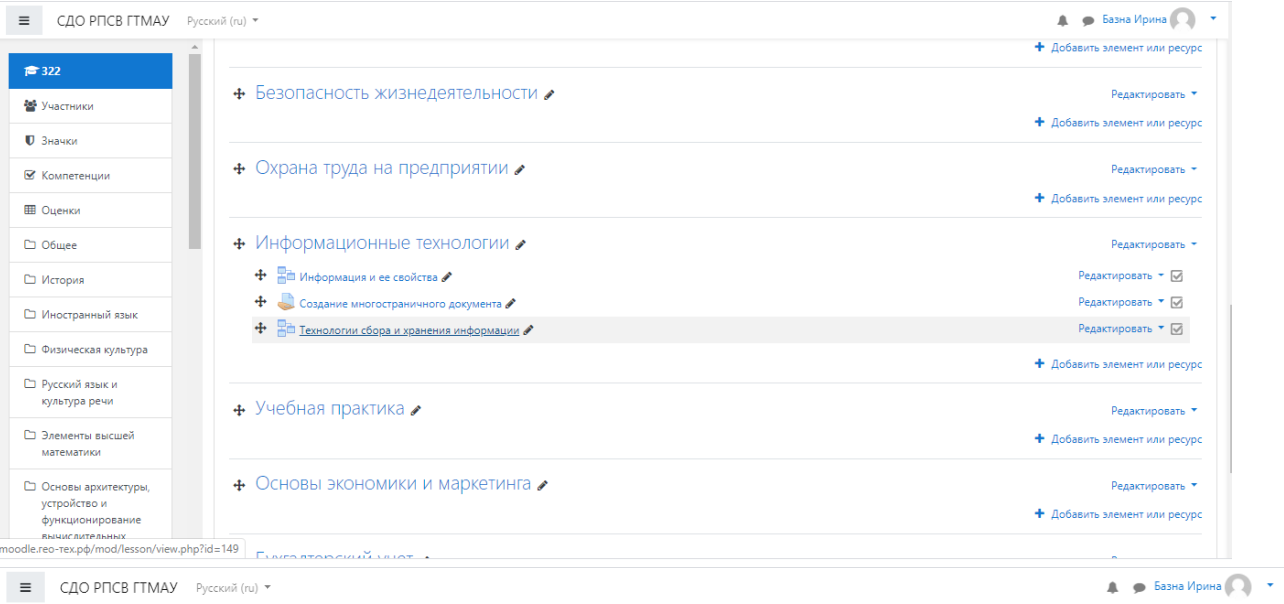

 $\begin{array}{ccccccccc}\n\mathbb{Q} & \mathbb{A} & \mathbb{M} & \mathbb{I}\n\end{array}$ 

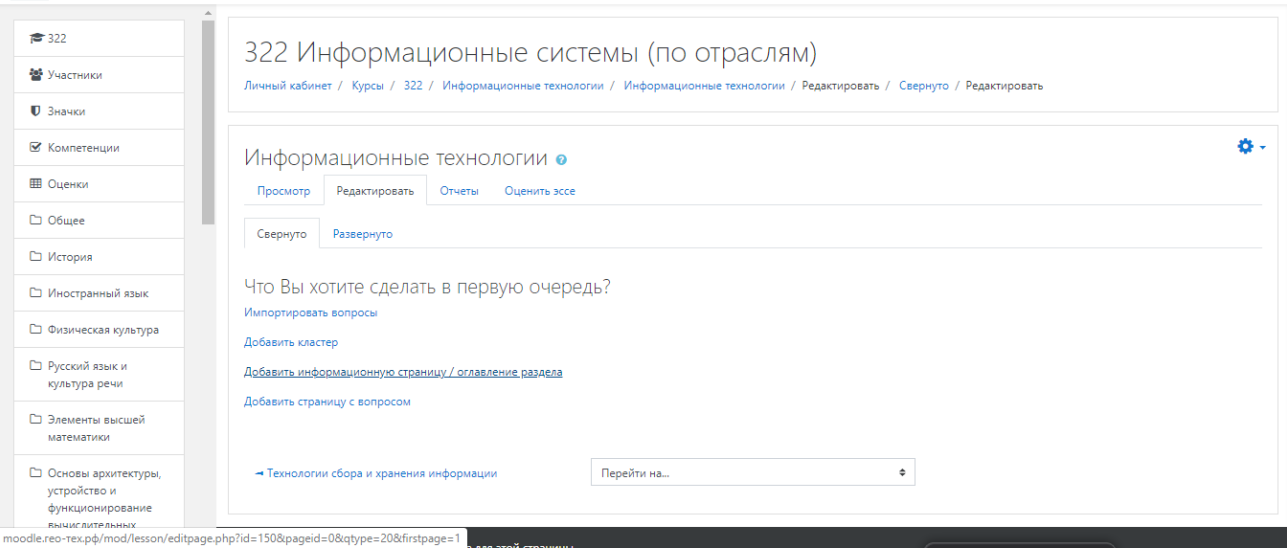

Выбираем Добавить информационную страницу / оглавление раздела

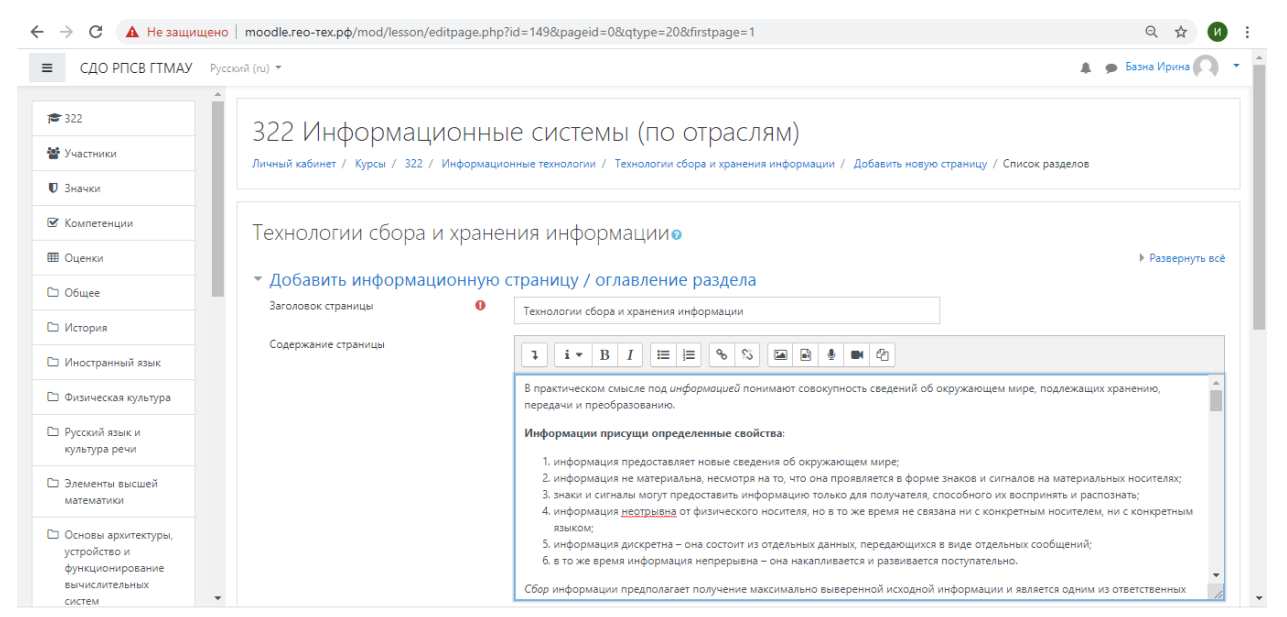

Заполняем ячейку Заголовок страницы (название лекции) – Содержимое раздела (лекция)

#### – Содержимое 1 (дублируем название лекции)

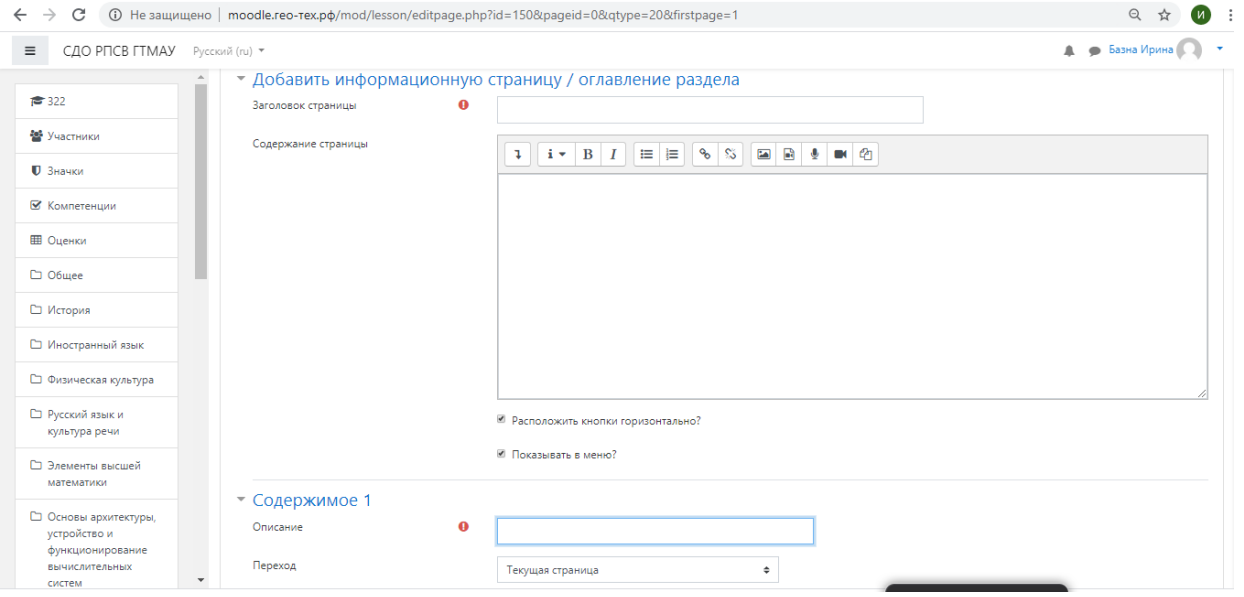

#### Сохранить страницу

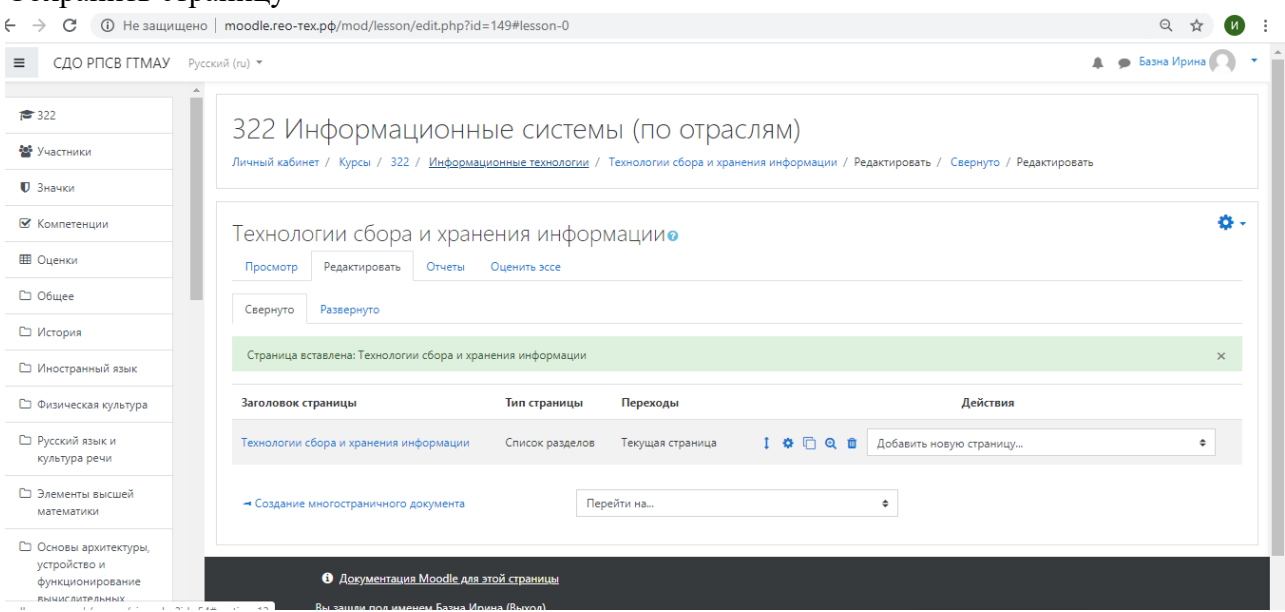

**Шаг 8.** Далее возвращаемся к структуре и повторяем все начиная с **Шага 4**

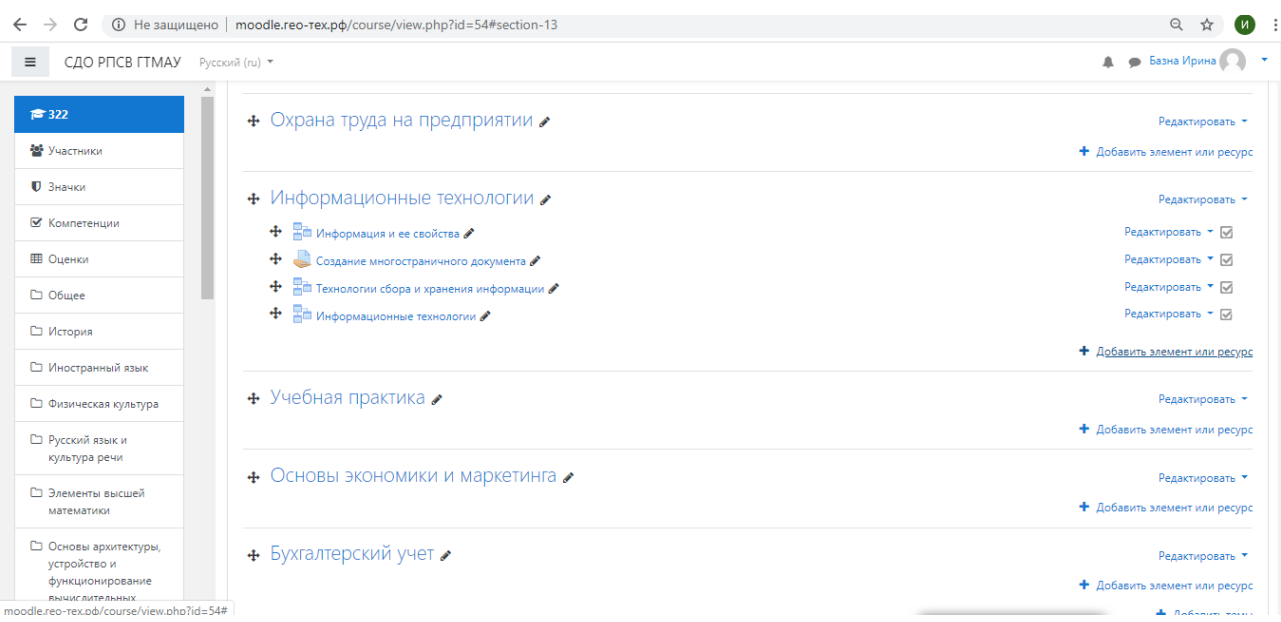

## **Шаг 9.** Добавляя практическое задание выбираем Добавить Задание – по аналогии заполняем необходимые ячейки (можно добавить файл)

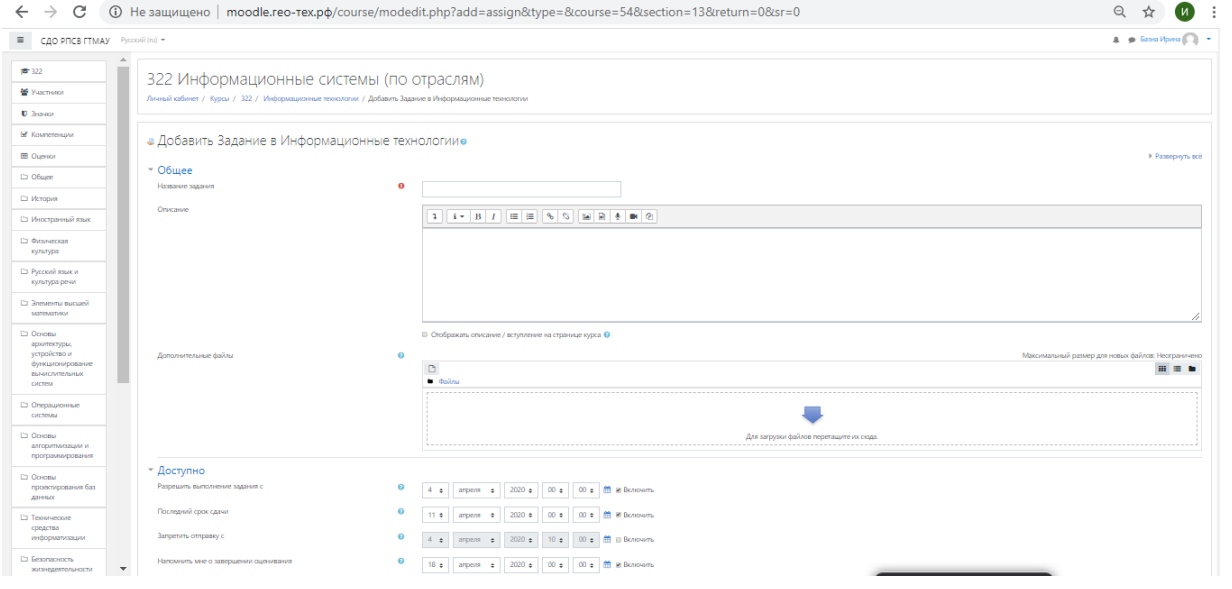

**Шаг 10.** Настраиваем необходимые параметры, например, Типы представления ответов – выбираем ответ в виде файла

| C                                            | <b>(i)</b> Не защищено   moodle.reo-тех.рф/course/modedit.php?add=assign&type=&course=54&section=13&return=0&sr=0                                    | $\odot$            |
|----------------------------------------------|----------------------------------------------------------------------------------------------------|--------------------|
| $\equiv$<br>СДО РПСВ ГТМАУ                   | Русский (ru) ▼                                                                                                    | • Базна Ирина<br>▲ |
| ₹ 322                                        |                                                                                                    |                    |
| 警 Участники                                  | Для загрузки файлов перетащите их сюда.                                                                                                    |                    |
| <b>0</b> Значки                              | • Доступно                                                                                                    |                    |
| В Компетенции                                | Разрешить выполнение задания с<br>$\bullet$<br>■<br>4e<br>$2020$ $\dagger$<br>$00 \div$<br>$00 \div$<br>■ Включить<br>апреля $\div$                  |                    |
| <b>Ш</b> Оценки                              | Последний срок сдачи<br>$\bullet$<br>$00 \div$<br>€<br>11.4<br>$2020$ $\Leftrightarrow$<br>$00 \div$<br>И Включить<br>апреля $\div$                  |                    |
| C O6wee                                      |                                                                                                    |                    |
| □ История                                    | Запретить отправку с<br>ℯ<br>$00 \div \mathbb{m}$<br>$2020 \div$<br>$10 \div$<br>апреля •<br><b>Включить</b><br>$\div$<br>$\overline{4}$             |                    |
| □ Иностранный язык                           | Напомнить мне о завершении оценивания •<br>m<br>$00 \div$<br>$18$ $\approx$<br>$2020$ $\Leftrightarrow$<br>$00$ $\approx$<br>апреля ≑<br>И Включить  |                    |
| □ Физическая культура                        | ■ Всегда показывать описание ●                                                                                                    |                    |
| □ Русский язык и<br>культура речи            | • Типы представлений ответов                                                                                                    |                    |
| □ Элементы высшей<br>математики              | Типы представлений ответов<br><b>Ш</b> Ответ в виде текста <b>©</b> И Ответ в виде файла <b>©</b><br>Лимит слов<br>$\boldsymbol{\Theta}$<br>Включить |                    |
| □ Основы архитектуры,<br>устройство и        | Максимальное число загружаемых файлов @<br>$20 \div$                                                                                                 |                    |
| функционирование<br>вычислительных<br>систем | Максимальный размер файла<br>$\bullet$<br>Максимальный размер загружаемого файла для уровня «Сайт» (4.9Гбайт) +                                      |                    |
| □ Операционные                               | $\ddot{\mathbf{0}}$<br>Допустимые типы файлов<br>Ничего не выбрано<br>Выбрать                                                                        |                    |

**Шаг 11 .** Сохранить и вернуться к списку.

**Шаг 12.** В правом верхнем углу нажимаем Выбрать Завершить редактирование

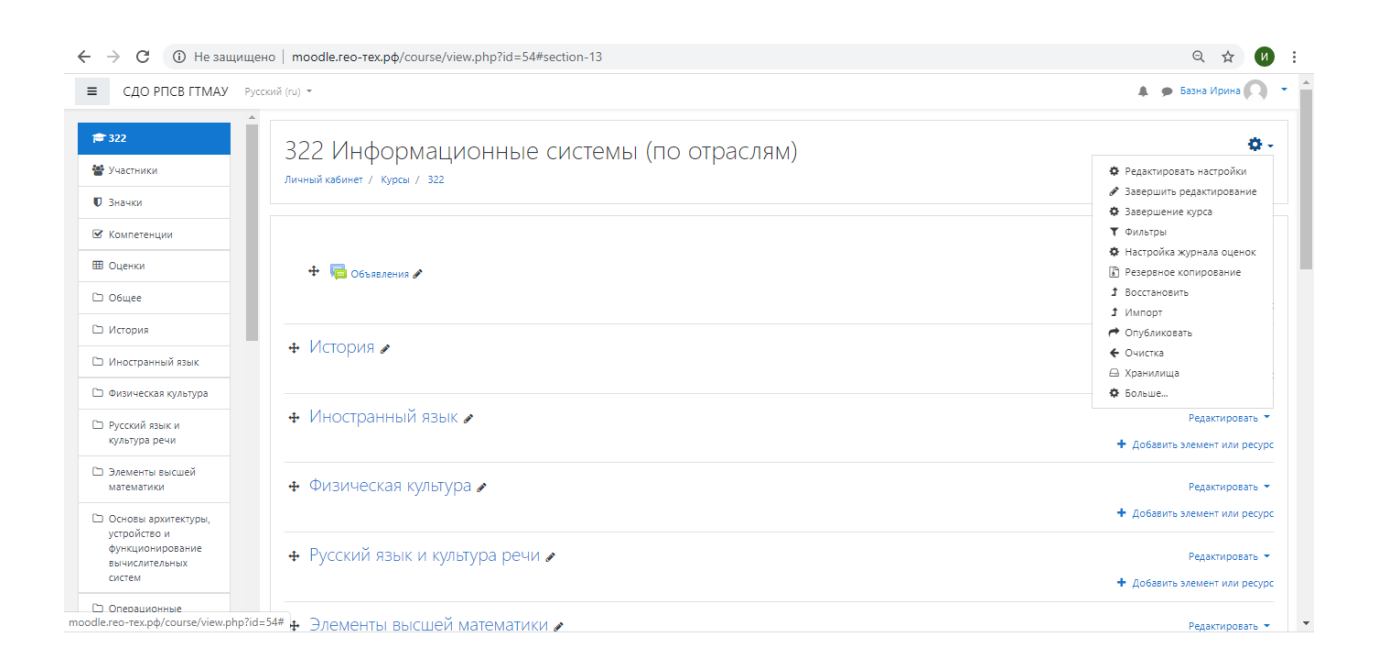

Обучение студентов<https://youtu.be/3fsd5FST87Y>